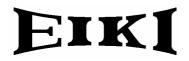

# **BASIC SERIAL COMMAND SPECIFICATIONS**

LC-XG300/250

Ver 0.01

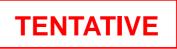

# - CONTENTS -

| 1. |     | Overview4                       |                                    |     |     |       |      |    |
|----|-----|---------------------------------|------------------------------------|-----|-----|-------|------|----|
| 2. |     | Ser                             | ial Interface Specifications       |     |     |       |      | 4  |
|    | 2.1 | 1.                              | Transfer Specifications            |     |     |       |      | 4  |
|    | 2.2 | 2.                              | Connection                         |     |     |       |      | 4  |
| 3. | .   | Not                             | tes for Communication              |     |     |       |      | 5  |
| 4  | .   | Fun                             | nctional Execution Command Table   |     |     |       |      | 6  |
| 5. |     | Stat                            | tus Read Command Table             |     |     |       |      | 8  |
| 6. | .   | Fun                             | nctional Execution Command         |     |     |       |      | 9  |
|    | 6.1 | 1.                              | Format                             |     |     |       |      | 9  |
|    | 6.2 | 2.                              | Command Pipelining                 |     |     |       |      | 9  |
|    | 6.3 | 3.                              | Transfer Example                   |     |     |       |      | 9  |
|    | 6.4 | 4.                              | Operation Requirements             |     |     |       |      | 10 |
|    | 6.5 | 5.                              | POWER ON Command                   |     |     |       |      | 11 |
|    | 6.6 | 6.                              | POWER OFF Command (Quick Power OFF | •). |     |       |      | 11 |
|    | 6.7 | 7.                              | POWER OFF Command                  |     |     |       |      | 11 |
|    | 6.8 | B.                              | INPUT 1 Command                    |     |     |       |      | 11 |
|    | 6.9 | 9.                              | INPUT 2 Command                    |     |     |       |      | 11 |
|    | 6.1 | 10.                             | INPUT 3 Command                    |     |     |       |      | 12 |
|    | 6.1 | 11.                             | NETWORK Command                    |     |     |       |      | 12 |
|    | 6.1 | 12.                             | VOLUME + Command                   |     |     |       |      | 12 |
|    | 6.1 | 13.                             | VOLUME – Command                   |     |     |       |      | 12 |
|    | 6.1 | 14.                             | SOUND MUTE ON Command              |     |     |       |      | 12 |
|    | 6.1 | 15.                             | SOUND MUTE OFF Command             |     |     |       |      | 13 |
|    | 6.1 | 16.                             | VIDEO MUTE ON Command              |     |     |       |      | 13 |
|    | 6.1 | 17.                             | VIDEO MUTE OFF Command             |     |     |       |      | 13 |
|    | 6.1 | 18.                             | Screen Normal size Command         |     |     |       |      | 13 |
|    | 6.1 | 19.                             | Screen Wide size Command           |     |     |       |      | 13 |
|    | 6.2 | 20.                             | MENU ON Command                    |     |     |       |      | 13 |
|    | 6.2 | 21.                             | MENU OFF Command                   |     |     |       |      | 14 |
|    | 6.2 | 22.                             | DISPLAY CLEAR Command              |     |     |       |      | 14 |
|    | 6.2 | 23.                             | BRIGHTNESS + Command               |     |     |       |      | 14 |
|    | 6.2 | 24.                             | BRIGHTNESS – Command               |     |     |       |      | 14 |
|    | 6.2 | 25.                             | INPUT 2 VIDEO Command              |     |     |       |      | 14 |
|    | 6.2 | 26.                             | INPUT 2 Y,Pb/Cb,Pr/Cr Command      |     |     |       |      | 14 |
|    | 6.2 | 27.                             | INPUT 2 RGB Command                |     |     |       |      | 15 |
|    | 6.2 | 28.                             | IMAGE Command                      |     |     |       |      | 15 |
|    | 6.2 | 29.                             | ON START Setting Command15         |     |     |       |      |    |
|    | 6.3 | 6.30. ON START Cancel Command15 |                                    |     |     |       |      |    |
| -  |     |                                 |                                    |     |     |       |      |    |
| Г  |     |                                 |                                    | Ve  | er. | Rev.A | Page | 1  |

| 6.31.  | Power Management Ready Command     | Power Management Ready Command15 |       |      |    |  |  |  |
|--------|------------------------------------|----------------------------------|-------|------|----|--|--|--|
| 6.32.  | Power Management OFF Command       |                                  |       |      | 15 |  |  |  |
| 6.33.  | Power Management Shut down Command | ł                                |       |      | 16 |  |  |  |
| 6.34.  | D.ZOOM + Command                   |                                  |       |      | 16 |  |  |  |
| 6.35.  | D.ZOOM – Command                   |                                  |       |      | 16 |  |  |  |
| 6.36.  | INPUT 3 AUTO Command               |                                  |       |      | 16 |  |  |  |
| 6.37.  | INPUT 3 VIDEO Command              |                                  |       |      | 16 |  |  |  |
| 6.38.  | INPUT 3 S-VIDEO Command            |                                  |       |      | 16 |  |  |  |
| 6.39.  | POINTER RIGHT Command              |                                  |       |      | 17 |  |  |  |
| 6.40.  | POINTER LEFT Command               |                                  |       |      | 17 |  |  |  |
| 6.41.  | POINTER UP Command                 |                                  |       |      | 17 |  |  |  |
| 6.42.  | POINTER DOWN Command               |                                  |       |      | 17 |  |  |  |
| 6.43.  | ENTER Command                      |                                  |       |      | 17 |  |  |  |
| 6.44.  | FREEZE ON Command                  |                                  |       |      | 17 |  |  |  |
| 6.45.  | FREEZE OFF Command                 |                                  |       |      | 18 |  |  |  |
| 6.46.  | ZOOM – Command                     |                                  |       |      | 18 |  |  |  |
| 6.47.  | ZOOM + Command                     |                                  |       |      | 18 |  |  |  |
| 6.48.  | FOCUS - Command                    |                                  |       |      | 18 |  |  |  |
| 6.49.  | FOCUS + Command                    |                                  |       |      | 18 |  |  |  |
| 6.50.  | INPUT 1 Analog RGB Command         |                                  |       |      | 18 |  |  |  |
| 6.51.  | INPUT 1 SCART Command              |                                  |       |      | 19 |  |  |  |
| 6.52.  | INPUT 1 DVI (PC Digital) Command   |                                  |       |      | 19 |  |  |  |
| 6.53.  | INPUT 1 DVI (AV HDCP) Command      |                                  |       |      | 19 |  |  |  |
| 6.54.  | LENS SHIFT UP Command              |                                  |       |      | 19 |  |  |  |
| 6.55.  | LENS SHIFT DOWN Command            |                                  |       |      | 19 |  |  |  |
| 6.56.  | LENS SHIFT LEFT Command            |                                  |       |      | 19 |  |  |  |
| 6.57.  | LENS SHIFT RIGHT Command           |                                  |       |      | 20 |  |  |  |
| 6.58.  | AUTO PC ADJ. Command               |                                  |       |      | 20 |  |  |  |
| 6.59.  | PRESENTATION TIMER Command         |                                  |       |      | 20 |  |  |  |
| 6.60.  | KEYSTONE Command                   |                                  |       |      | 20 |  |  |  |
| 6.61.  | KEYSTONE Command                   |                                  |       |      | 20 |  |  |  |
| 7. Sta | tus Read Command                   |                                  |       |      | 21 |  |  |  |
| 7.1.   | Format                             |                                  |       |      | 21 |  |  |  |
| 7.2.   | Transfer Example                   |                                  |       |      | 21 |  |  |  |
| 7.3.   | Status Read Command                |                                  |       |      | 22 |  |  |  |
| 7.4.   | Input Mode Read Command24          |                                  |       |      |    |  |  |  |
| 7.5.   | Lamp Time Read Command24           |                                  |       |      |    |  |  |  |
| 7.6.   | Setting Read Command24             |                                  |       |      |    |  |  |  |
| 7.7.   | Temp Read Command                  | Temp Read Command25              |       |      |    |  |  |  |
|        |                                    |                                  |       |      |    |  |  |  |
|        |                                    | Ver.                             | Rev.A | Page | 2  |  |  |  |

| 7.8. | Lamp Mode Read Command | .25 |
|------|------------------------|-----|
|      |                        |     |

| E |      |       |      |   |
|---|------|-------|------|---|
|   | Ver. | Rev.A | Page | 3 |
|   |      |       |      |   |

## 1. Overview

- 1.1. These specifications define projector control commands for LC-XG300/250 (1.0" XGA ).
- 1.2. The projector control commands are used to remotely control a projector through RS-232C from a computer.

## 2. Serial Interface Specifications

## 2.1. Transfer Specifications

| Item               | Specifications |
|--------------------|----------------|
| Synchronous system | Asynchronous   |
| Transmission Speed | 9600 / 19200   |
| Data Length        | 8 bit          |
| Parity             | N/A            |
| Stop Bit           | 1              |
| Flow Control       | N/A            |

1) Transmission speed: initial setting value is 19200.

2) Transmission speed can be changed in service mode.

## 2.2. Connection

Dedicated serial cable must be used for connection to a computer and a projector.

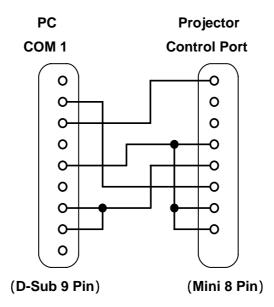

|  | Ver.                                    | Rev.A | Page | 4 |
|--|-----------------------------------------|-------|------|---|
|  | 6 · · · · · · · · · · · · · · · · · · · |       | ,    |   |

#### 3. Notes for Communication

- 3.1. The projector control command is defined as one command/one line that starts with "C" and ends with carriage return (0x0D).
- 3.2. When the projector receives carriage return (0x0D), decoding starts.
- 3.3. There are two types of Commands: Functional Execution Commands, which execute the same function as the projector keys and remote control, and Status Read Commands, which get the basic status of the projector.

Example of Functional Execution Command: "C05" [CR]

Example of Status Read Command: "CR0" [CR]

- 3.4. It clears the information of buffer in the cases below.
  - 3.4.1. When the projector receives LF (0x0A) or EOF (0x1A)
  - 3.4.2. When it takes more than one second to receive one command (until the projector receives carriage return since it has received the first data)
- 3.5. For the pipelining of Functional Execution Command, wait for the following interval time after receiving a response.
  - 3.5.1. Commands "VOLUME+/-", "ZOOM UP/DOWN", "FOCUS UP/DOWN" and "LENS-SHIFT UP/DOWN/LEFT/RIGHT" 100ms
  - 3.5.2. Other Commands 500ms
- 3.6. For the pipelining of Status Read Command, wait for the interval time of 500ms at least after receiving a response.
- 3.7. When a command is issued before receiving a response, the function is not executed properly except when there is no Response for more than 5 seconds.
- 3.8. It takes <u>about 7 seconds</u> for internal initialization after plugging in AC power. During this time, it cannot process commands. Do not issue any command.
- 3.9. Internal initialization and lamp lighting is executed during 7 seconds after powering on in Standby mode. When the command is sent during this time, ACK value is returned but the function is not executed. However, Status Read Command is executed 500ms after receiving ACK value for Power ON command.
- 3.10. During countdown and cooling down:

When the command is received during countdown after Power ON and cooling down after Power OFF, ACK value is returned but the function is not executed. However, Status Read Command can be executed.

3.11. On switching INPUT

During 5 seconds after switching action has started in response to reception of INPUT switching command, ACK value is returned but the function is not executed when command is received. However, for Status Read Command, the function is executed in 500ms after receiving ACK value for INPUT switching command.

3.12. The number of characters of response to Status Read Commands depends on commands. Please see [7. Status Read Commands].

|  | Ver. | Rev.A | Page | 5 |
|--|------|-------|------|---|
|  |      |       | -    |   |

3.13. Characters for commands must be Capital (A - Z).

| Command | Item                           | Command | Item                       |
|---------|--------------------------------|---------|----------------------------|
| C00     | POWER ON                       | C20     | BRIGHTNESS +               |
| C01     | POWER OFF<br>(Quick Power OFF) | C21     | BRIGHTNESS -               |
| C02     | POWER OFF                      | C22     |                            |
| C03     |                                | C23     | INPUT 2 VIDEO              |
| C04     |                                | C24     | INPUT 2 Y,Pb/Cb,Pr/Cr      |
| C05     | INPUT 1                        | C25     | INPUT 2 RGB                |
| C06     | INPUT 2                        | C26     |                            |
| C07     | INPUT 3                        | C27     | IMAGE                      |
| C08     | NETWORK                        | C28     | ON START Enable            |
| C09     | VOLUME +                       | C29     | ON START Disable           |
| C0A     | VOLUME -                       | C2A     | POWER MANAGEMENT READY     |
| C0B     | SOUND MUTE ON                  | C2B     | POWER MANAGEMENT OFF       |
| COC     | SOUND MUTE OFF                 | C2C     |                            |
| COD     | VIDEO MUTE ON                  | C2D     |                            |
| C0E     | VIDEO MUTE OFF                 | C2E     | POWER MANAGEMENT SHUT DOWN |
| C0F     | SCREEN NORMAL SIZE (4:3)       | C2F     |                            |
| C10     | SCREEN WIDE SIZE(16:9)         | C30     | D.ZOOM +                   |
| C11     |                                | C31     | D.ZOOM -                   |
| C12     |                                | C32     | INPUT 3 AUTO               |
| C13     |                                | C33     | INPUT 3 VIDEO              |
| C14     |                                | C34     | INPUT 3 S-VIDEO            |
| C15     |                                | C35     |                            |
| C16     |                                | C36     |                            |
| C17     |                                | C37     |                            |
| C18     |                                | C38     |                            |
| C19     |                                | C39     |                            |
| C1A     |                                | C3A     | POINTER RIGHT              |
| C1B     |                                | C3B     | POINTER LEFT               |
| C1C     | MENU ON                        | C3C     | POINTER UP                 |
| C1D     | MENU OFF                       | C3D     | POINTER DOWN               |
| C1E     | DISPLAY CLEAR                  | C3E     |                            |
| C1F     |                                | C3F     | ENTER                      |

## 4. Functional Execution Command Table

means no function.

| Ver. | Rev.A | Page | 6 |
|------|-------|------|---|
|      |       |      |   |

| Command | Item                     | Command | Item               |
|---------|--------------------------|---------|--------------------|
| C40     |                          | C80     |                    |
| C41     |                          | C81     |                    |
| C42     |                          | C82     |                    |
| C43     | FREEZE ON                | C83     |                    |
| C44     | FREEZE OFF               | C84     |                    |
| C45     |                          | C85     |                    |
| C46     | ZOOM -                   | C86     |                    |
| C47     | ZOOM +                   | C87     |                    |
| C48     |                          | C88     |                    |
| C49     |                          | C89     | Auto PC ADJ.       |
| C4A     | FOCUS -                  | C8A     | PRESENTATION TIMER |
| C4B     | FOCUS +                  | C8B     |                    |
| C4C     |                          | C8C     |                    |
| C4D     |                          | C8D     |                    |
| C4E     |                          | C8E     | KEYSTONE           |
| C4F     |                          | C8F     | KEYSTONE           |
| C50     | INPUT 1 Analog RGB       | C90     |                    |
| C51     | INPUT 1 Scart            | C91     |                    |
| C52     | INPUT 1 DVI (PC Digital) | C92     |                    |
| C53     | INPUT 1 DVI (AV HDCP)    | C93     |                    |
| C54     | Computer Component       | C94     |                    |
| C55     |                          | C95     |                    |
| C56     |                          | C96     |                    |
| C57     |                          | C97     |                    |
| C58     |                          | C98     |                    |
| C59     |                          | C99     |                    |
| C5A     |                          | C9A     |                    |
| C5B     |                          | C9B     |                    |
| C5C     |                          | C9C     |                    |
| C5D     | LENS SHIFT UP            | C9D     |                    |
| C5E     | LENS SHIFT DOWN          | C9E     |                    |
| C5F     | LENS SHIFT LEFT          | C9F     |                    |
| C60     | LENS SHIFT RIGHT         |         |                    |

means no function.

|  | Ver. | Rev.A | Page | 7 |
|--|------|-------|------|---|
|  |      |       | -    | 6 |

#### 5. Status Read Command Table

| Command | Item                           | Memo |
|---------|--------------------------------|------|
| CR0     | Status Read                    |      |
| CR1     | Input Mode Read                |      |
| CR2     |                                |      |
| CR3     | (Corresponding) Lamp Time Read |      |
| CR4     | Setting Read                   |      |
| CR5     |                                |      |
| CR6     | Temp Read                      |      |
| CR7     | Lamp Mode Read                 |      |
| CR8     |                                |      |
| CR9     |                                |      |
| CRA     |                                |      |
| CRB     |                                |      |
| CRC     |                                |      |

means no function.

|  | Ver. | Rev.A | Page | 8 |
|--|------|-------|------|---|
|  |      |       |      |   |

#### 6. Functional Execution Command

#### 6.1. Format

6.5.1. PC issues a command in format as below.

#### "C" COMMAND [CR]

Command: two characters (See Basic Functional Execution Command Table)

6.5.2. A projector changes received data to decode and returns a result after being ready to receive next command.

[ACK][CR]: (0x06, 0x0D) When received Functional Execution Commands.

6.5.3. "?" [CR]: When the received data cannot be decoded.

#### 6.2. Command Pipelining

When some functions need the command pipelining (Volume +/-, Zoom +/-, etc), the performance is the same as that of the remote control;

- 6.2.1. System: issue any command every 100 ms.
- 6.2.2. When receiving the appropriate command, the function is executed for 120 ms from the moment.
- 6.2.3. When receiving the same command continuously within 120 ms, the function is executed for another 120 ms from the moment.
- 6.2.4. When there is no incoming command after 120 ms, the execution of pipelining is stopped.
- 6.2.5. When the projector receives other incoming commands within 120ms, the execution of pipelining is stopped.

#### 6.3. Transfer Example

Switch the projector to video mode with Basic Command.

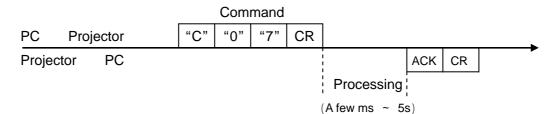

| - |      |       |      |   |
|---|------|-------|------|---|
|   | Ver. | Rev.A | Page | 9 |
| - | -    |       |      |   |

#### 6.4. Operation Requirements

When the projector's status in this below, Functional Execution Commands are limited.

| Projector Status                                 | Available Functional Execution Commands |  |  |
|--------------------------------------------------|-----------------------------------------|--|--|
| Standby Mode                                     | C00: POWER ON                           |  |  |
|                                                  | C00: POWER ON Countdown is terminated   |  |  |
|                                                  | C01: POWER OFF                          |  |  |
|                                                  | C02: POWER OFF Countdown is terminated  |  |  |
|                                                  | C46:ZOOM -                              |  |  |
|                                                  | C47:ZOOM +                              |  |  |
| Countdown in process                             | C4A:FOCUS -                             |  |  |
|                                                  | C4B:FOCUS +                             |  |  |
|                                                  | C5D:LENS SHIFT UP                       |  |  |
|                                                  | C5E:LENS SHIFT DOWN                     |  |  |
|                                                  | C5F:LENS SHIFT LEFT                     |  |  |
|                                                  | C60:LENS SHIFT RIGHT                    |  |  |
| Cooling Down in process                          | NONE                                    |  |  |
| Cooling Down due to Abnormal Temperature         | NONE                                    |  |  |
| Abnormal Temperature Status                      | NONE                                    |  |  |
| Power Save / Cooling Down                        | NONE                                    |  |  |
| in process                                       | -                                       |  |  |
| Power Save Status                                | C00: POWER ON                           |  |  |
|                                                  | C01:POWER OFF                           |  |  |
| Cooling Down after Power OFF due to lamp failure | NONE                                    |  |  |

Note) When the status is as above, even if the projector receives other commands,

it returns [ACK] [CR].

| - |      |       |      |    |
|---|------|-------|------|----|
|   | Ver. | Rev.A | Page | 10 |
|   |      |       |      |    |

## 6.5. POWER ON Command

| Command  | "C00" [CR]                                                                                                    | "C00" [CR] |  |  |
|----------|----------------------------------------------------------------------------------------------------|------------|--|--|
| Detail   | Power ON<br>When already Power is ON, nothing is done.<br>When sending this command during Countdown in process, Countdown is<br>terminated. |            |  |  |
| Response | Acceptable                                                                                                    | [ACK] [CR] |  |  |
|          | Unacceptable                                                                                                    | " ? "[CR]  |  |  |

## 6.6. POWER OFF Command (Quick Power OFF)

| Command  | "C01" [CR]                                                                                                    | "C01" [CR] |  |  |
|----------|----------------------------------------------------------------------------------------------------|------------|--|--|
| Detail   | Power OFF (Standby)<br>When Power is OFF with ON-OFF button of the projector and remote control,<br>"Power OFF?" is displayed. However, as soon as this command is sent, Quick<br>Power OFF is executed. |            |  |  |
| Response | Acceptable                                                                                                    | [ACK] [CR] |  |  |
|          | Unacceptable                                                                                                    | " ? "[CR]  |  |  |

# 6.7. POWER OFF Command

| Command  | "C02" [CR]                                                                                                    |            |
|----------|----------------------------------------------------------------------------------------------------|------------|
| Detail   | Power OFF (Standby).<br>The command operates the same way Power OFF function as ON/STAND-BY<br>button of the projector and remote control.<br>Once this command is sent, "Power OFF?" is displayed. If this command is sent<br>again while it is displayed, Power OFF is executed.<br>When sending this command during Countdown, Countdown is terminated. |            |
| Response | Acceptable                                                                                                    | [ACK] [CR] |
|          | Unacceptable                                                                                                    | " ? "[CR]  |

#### 6.8. INPUT 1 Command

| Command  | "C05" [CR]                                                                                                    | "C05" [CR] |  |  |
|----------|----------------------------------------------------------------------------------------------------|------------|--|--|
| Detail   | Select Input 1.<br>This command operates differently from "Input 1" key of the remote control. When<br>INPUT 1 is already selected, this command does not execute the source<br>switching. (Just for switching to Input 1) |            |  |  |
| Response | Acceptable                                                                                                    | [ACK] [CR] |  |  |
|          | Unacceptable                                                                                                    | " ? "[CR]  |  |  |

#### 6.9. INPUT 2 Command

| Command  | "C06" [CR]                                                                                                    | 'C06" [CR] |  |  |  |
|----------|----------------------------------------------------------------------------------------------------|------------|--|--|--|
| Detail   | Select Input 2.<br>This command operates differently from "Input 2" key of the remote control. When<br>Input 2 is already selected, this command does not execute the source switching<br>(Just for switching to Input 2) |            |  |  |  |
| Response | Acceptable                                                                                                    | [ACK] [CR] |  |  |  |
|          | Unacceptable                                                                                                    | " ? "[CR]  |  |  |  |

|   |   | Ver. | Rev.A | Page | 11 |
|---|---|------|-------|------|----|
| - | - | _    | -     |      | -  |

#### 6.10. INPUT 3 Command

| Command  | "C07" [CR]                                                                                                    | "C07" [CR] |  |  |
|----------|----------------------------------------------------------------------------------------------------|------------|--|--|
| Detail   | Select INPUT 3.<br>This command operates differently from "Input 3" key of the remote control. When<br>INPUT 3 is already selected, this command does not execute the source<br>switching. (Just for switching to Input 3) |            |  |  |
| Response | Acceptable                                                                                                    | [ACK] [CR] |  |  |
|          | Unacceptable                                                                                                    | " ? "[CR]  |  |  |

# 6.11. NETWORK Command

| Command  | "C08" [CR]           | "C08" [CR] |  |  |
|----------|----------------------|------------|--|--|
| Detail   | Select Network Input |            |  |  |
| Response | Acceptable           | [ACK] [CR] |  |  |
| Response | Unacceptable         | " ? "[CR]  |  |  |

# 6.12. VOLUME + Command

| Command  | "C09" [CR]                                                                                               |            |  |  |
|----------|----------------------------------------------------------------------------------------------------|------------|--|--|
| Detail   | Volume Up.<br>This command operates the same way as VOLUME + button of the projector and remote control. |            |  |  |
| Response | Acceptable                                                                                               | [ACK] [CR] |  |  |
| Response | Unacceptable                                                                                             | " ? "[CR]  |  |  |

## 6.13. VOLUME – Command

| Command  | "C0A" [CR]                                                                                                   |            |  |  |
|----------|----------------------------------------------------------------------------------------------------|------------|--|--|
| Detail   | Volume Down<br>This command operates the same way as VOLUME – button of the projector and<br>remote control. |            |  |  |
| Response | Acceptable                                                                                                   | [ACK] [CR] |  |  |
| Кезропзе | Unacceptable                                                                                                 | " ? "[CR]  |  |  |

## 6.14. SOUND MUTE ON Command

| Command                        | "C0B" [CR]                                                                                                    |            |  |  |
|--------------------------------|----------------------------------------------------------------------------------------------------|------------|--|--|
| Detail                         | Sound Mute ON.<br>This command works the same way as "MUTE" button of the remote control for<br>Mute ON, but does not work for Mute OFF. |            |  |  |
| Response Acceptable [ACK] [CR] |                                                                                                    | [ACK] [CR] |  |  |
| Response                       | Unacceptable                                                                                                    | " ? "[CR]  |  |  |

|  |  |  | Ver. | Rev.A | Page | 12 |
|--|--|--|------|-------|------|----|
|--|--|--|------|-------|------|----|

## 6.15. SOUND MUTE OFF Command

| Command  | "C0C" [CR]                                                                                                    |            |  |  |
|----------|----------------------------------------------------------------------------------------------------|------------|--|--|
| Detail   | Sound Mute OFF.<br>This command works the same way as "MUTE" button of the remote control for<br>Mute OFF, but does not work for Mute ON. |            |  |  |
| Response | Acceptable                                                                                                    | [ACK] [CR] |  |  |
| Response | Unacceptable                                                                                                    | " ? "[CR]  |  |  |

## 6.16. VIDEO MUTE ON Command

| Command  | "C0D"[CR]                                                                                                    |            |  |
|----------|----------------------------------------------------------------------------------------------------|------------|--|
| Detail   | Video Mute ON.<br>This command works the same way as "NO SHOW" button of the remote control<br>for No Show ON, but does not work for No Show OFF. |            |  |
| Response | Acceptable                                                                                                    | [ACK] [CR] |  |
| Response | Unacceptable                                                                                                    | " ? "[CR]  |  |

## 6.17. VIDEO MUTE OFF Command

| Command  | "C0E" [CR]                                                                                                    |            |  |
|----------|----------------------------------------------------------------------------------------------------|------------|--|
| Detail   | Video Mute OFF.<br>This command works the same way as "NO SHOW" button of remote control for<br>No Show OFF, but does not work for No Show ON. |            |  |
| Response | Acceptable                                                                                                    | [ACK] [CR] |  |
| Response | Unacceptable                                                                                                    | " ? "[CR]  |  |

## 6.18. Screen Normal size Command

| Command  | "C0F" [CR]                       |            |  |
|----------|----------------------------------|------------|--|
| Detail   | Set screen size to Normal (4:3). |            |  |
| Response | Acceptable                       | [ACK] [CR] |  |
|          | Unacceptable                     | " ? "[CR]  |  |

# 6.19. Screen Wide size Command

| Command  | "C10" [CR]                      |            |  |
|----------|---------------------------------|------------|--|
| Detail   | Set screen size to Wide (16:9). |            |  |
| Response | Acceptable                      | [ACK] [CR] |  |
|          | Unacceptable                    | " ? "[CR]  |  |

#### 6.20. MENU ON Command

| Command  | "C1C" [CR]                         |            |  |
|----------|------------------------------------|------------|--|
| Detail   | Display Menu of On Screen Display. |            |  |
| Response | Acceptable                         | [ACK] [CR] |  |
|          | Unacceptable                       | " ? "[CR]  |  |

| <b>E</b> |   |      |       |      | 8  |
|----------|---|------|-------|------|----|
|          |   | Ver. | Rev.A | Page | 13 |
| -        | 8 |      |       |      | 2  |

#### 6.21. MENU OFF Command

| Command  | "C1D" [CR]                       |            |  |
|----------|----------------------------------|------------|--|
| Detail   | Clear Menu of On Screen Display. |            |  |
| Response | Acceptable                       | [ACK] [CR] |  |
|          | Unacceptable                     | " ? "[CR]  |  |

# 6.22. DISPLAY CLEAR Command

| Command  | "C1E" [CR]                                                           |            |  |
|----------|----------------------------------------------------------------------|------------|--|
| Detail   | Clear On Screen Display.<br>Clear On Screen Display unconditionally. |            |  |
| Response | Acceptable                                                           | [ACK] [CR] |  |
| Response | Unacceptable                                                         | " ? "[CR]  |  |

## 6.23. BRIGHTNESS + Command

| Command  | "C20" [CR]                     |            |  |
|----------|--------------------------------|------------|--|
| Detail   | Brightness of User Control +1. |            |  |
| Response | Acceptable                     | [ACK] [CR] |  |
| Response | Unacceptable                   | " ? "[CR]  |  |

# 6.24. BRIGHTNESS - Command

| Command  | "C21" [CR]                     |            |  |
|----------|--------------------------------|------------|--|
| Detail   | Brightness of User Control –1. |            |  |
| Response | Acceptable                     | [ACK] [CR] |  |
| Response | Unacceptable                   | " ? "[CR]  |  |

## 6.25. INPUT 2 VIDEO Command

| Command  | "C23"[CR]                      |            |  |
|----------|--------------------------------|------------|--|
| Detail   | Select Video input in Input 2. |            |  |
| Response | Acceptable                     | [ACK] [CR] |  |
| Response | Unacceptable                   | " ? "[CR]  |  |

# 6.26. INPUT 2 Y,Pb/Cb,Pr/Cr Command

| Command  | "C24" [CR]                             |            |  |
|----------|----------------------------------------|------------|--|
| Detail   | Select Y,Pb/Cb,Pr/Cr input in Input 2. |            |  |
| Response | Acceptable                             | [ACK] [CR] |  |
|          | Unacceptable                           | " ? "[CR]  |  |

| <b></b> | - |      |       |      |    |
|---------|---|------|-------|------|----|
|         |   | Ver. | Rev.A | Page | 14 |
| 6       |   | -    | -     |      | 6  |

#### 6.27. INPUT 2 RGB Command

| Command  | "C25"[CR]                    |            |
|----------|------------------------------|------------|
| Detail   | Select RGB input in Input 2. |            |
| Response | Acceptable                   | [ACK] [CR] |
| Response | Unacceptable                 | " ? "[CR]  |

## 6.28. IMAGE Command

| Command  | "C27"[CR]                                                                                              |            |  |
|----------|----------------------------------------------------------------------------------------------------|------------|--|
| Detail   | Switch Image Setting status.<br>This command operates the same way as "IMAGE" button of the projector. |            |  |
| Response | Acceptable                                                                                             | [ACK] [CR] |  |
| Response | Unacceptable                                                                                           | " ? "[CR]  |  |

## 6.29. ON START Setting Command

| Command  | "C28" [CR]                                                                                         |            |  |
|----------|----------------------------------------------------------------------------------------------------|------------|--|
| Detail   | Enable Power ON Start.<br>This status is stored in EEPROM and retained regardless of Power OFF/ON. |            |  |
| Response | Acceptable                                                                                         | [ACK] [CR] |  |
| Response | Unacceptable                                                                                       | " ? "[CR]  |  |

## 6.30. ON START Cancel Command

| Command  | "C29" [CR]                                                                                          |            |  |
|----------|----------------------------------------------------------------------------------------------------|------------|--|
| Detail   | Disable Power ON Start.<br>This status is stored in EEPROM and retained regardless of Power OFF/ON. |            |  |
| Response | Acceptable                                                                                          | [ACK] [CR] |  |
| Response | Unacceptable                                                                                        | " ? "[CR]  |  |

# 6.31. Power Management Ready Command

| Command  | "C2A" [CR]                                                                                                    |            |  |
|----------|----------------------------------------------------------------------------------------------------|------------|--|
| Detail   | Set Power Management to Ready mode.<br>This status is stored in EEPROM and retained regardless of Power ON/OFF. |            |  |
| Response | Acceptable                                                                                                    | [ACK] [CR] |  |
| Response | Unacceptable                                                                                                    | " ? "[CR]  |  |

# 6.32. Power Management OFF Command

| Command  | "C2B" [CR]                                                                                            |            |  |
|----------|----------------------------------------------------------------------------------------------------|------------|--|
| Detail   | Set Power Management OFF.<br>This status is stored in EEPROM and retained regardless of Power ON/OFF. |            |  |
| Response | Acceptable                                                                                            | [ACK] [CR] |  |
| Response | Unacceptable                                                                                          | " ? "[CR]  |  |

|   | Ver. | Rev.A | Page | 15 |
|---|------|-------|------|----|
| - |      |       |      |    |

#### 6.33. Power Management Shut down Command

| Command  | "C2E" [CR]                                                                                                    |            |  |
|----------|----------------------------------------------------------------------------------------------------|------------|--|
| Detail   | Set Power Management to Shut down mode.<br>This status is stored in EEPROM and retained regardless of Power OFF/ON. |            |  |
| Response | Acceptable                                                                                                    | [ACK] [CR] |  |
| Response | Unacceptable                                                                                                    | " ? "[CR]  |  |

## 6.34. D.ZOOM + Command

| Command  | "C30" [CR]   |                                                                                                    |  |  |
|----------|--------------|----------------------------------------------------------------------------------------------------|--|--|
| Detail   | -            | Enter Digital Zoom mode and expand image size.<br>This command works the same way as "D.ZOOM" button of the remote control. |  |  |
| Response | Acceptable   | [ACK] [CR]                                                                                                    |  |  |
| Response | Unacceptable | " ? "[CR]                                                                                                    |  |  |

## 6.35. D.ZOOM – Command

| Command  | "C31" [CR]   |                                                                                                    |  |  |
|----------|--------------|----------------------------------------------------------------------------------------------------|--|--|
| Detail   | •            | Enter Digital Zoom mode and reduce image size.<br>This command works the same way as "D.ZOOM" button of the remote control. |  |  |
| Response | Acceptable   | [ACK] [CR]                                                                                                    |  |  |
| Response | Unacceptable | " ? "[CR]                                                                                                    |  |  |

# 6.36. INPUT 3 AUTO Command

| Command  | "C32" [CR]                    |            |  |
|----------|-------------------------------|------------|--|
| Detail   | Select Auto input in Input 3. |            |  |
| Response | Acceptable                    | [ACK] [CR] |  |
| Response | Unacceptable                  | " ? "[CR]  |  |

## 6.37. INPUT 3 VIDEO Command

| Command  | "C33" [CR]                     | "C33" [CR] |  |  |
|----------|--------------------------------|------------|--|--|
| Detail   | Select Video input in Input 3. |            |  |  |
| Response | Acceptable                     | [ACK] [CR] |  |  |
| Response | Unacceptable                   | " ? "[CR]  |  |  |

## 6.38. INPUT 3 S-VIDEO Command

| Command  | "C34" [CR]                       |            |  |
|----------|----------------------------------|------------|--|
| Detail   | Select S-video input in Input 3. |            |  |
| Response | Acceptable                       | [ACK] [CR] |  |
| Response | Unacceptable                     | " ? "[CR]  |  |

| - | -    | -     |      |    |
|---|------|-------|------|----|
|   | Ver. | Rev.A | Page | 16 |
|   | -    |       |      | 4  |

#### 6.39. POINTER RIGHT Command

| Command  | "C3A" [CR]                                                                                                    | "C3A" [CR] |  |  |
|----------|----------------------------------------------------------------------------------------------------|------------|--|--|
| Detail   | Move the Pointer of On-Screen Display to the right.<br>This command differs from the operation of pointer ">" of the projector and has no function of Volume +. |            |  |  |
| Response | Acceptable                                                                                                    | [ACK] [CR] |  |  |
| Response | Unacceptable                                                                                                    | " ? "[CR]  |  |  |

## 6.40. POINTER LEFT Command

| Command  | "C3B" [CR]                                                                                                    |            |  |
|----------|----------------------------------------------------------------------------------------------------|------------|--|
| Detail   | Move the Pointer of On-Screen Display to the left.<br>This command differs from the operation of pointer "<" of the projector and has no<br>function of Volume |            |  |
| Response | Acceptable                                                                                                    | [ACK] [CR] |  |
| Response | Unacceptable                                                                                                    | " ? "[CR]  |  |

## 6.41. POINTER UP Command

| Command  | "C3C" [CR]                                                                                                    |            |  |
|----------|----------------------------------------------------------------------------------------------------|------------|--|
| Detail   | Move up the Pointer of On-Screen Display.<br>This command operates the same way as "" " button of the projector. |            |  |
| Response | Acceptable                                                                                                    | [ACK] [CR] |  |
| Response | Unacceptable                                                                                                    | " ? "[CR]  |  |

## 6.42. POINTER DOWN Command

| Command  | "C3D" [CR]                                                                                                    | "C3D" [CR] |  |  |
|----------|----------------------------------------------------------------------------------------------------|------------|--|--|
| Detail   | Move down the Pointer of On-Screen Display.<br>This command operates the same way as "" " button of the projector. |            |  |  |
| Response | Acceptable                                                                                                    | [ACK] [CR] |  |  |
| Response | Unacceptable                                                                                                    | " ? "[CR]  |  |  |

## 6.43. ENTER Command

| Command  | "C3F" [CR]                                                                              |            |  |
|----------|-----------------------------------------------------------------------------------------|------------|--|
| Detail   | This command works the same way as "SELECT" button of the projector and remote control. |            |  |
| Response | Acceptable                                                                              | [ACK] [CR] |  |
| Response | Unacceptable                                                                            | " ? "[CR]  |  |

#### 6.44. FREEZE ON Command

| Command                        | "C43" [CR]   |                                                                                                    |  |  |
|--------------------------------|--------------|----------------------------------------------------------------------------------------------------|--|--|
| Detail                         | This command | Freeze on-screen image.<br>This command works the same way as "FREEZE" button of the remote control for<br>Freeze ON, but does not work for Freeze OFF. |  |  |
| Response Acceptable [ACK] [CR] |              | [ACK] [CR]                                                                                                    |  |  |
| Response                       | Unacceptable | " ? "[CR]                                                                                                    |  |  |

| - |      | -     |      | -  |
|---|------|-------|------|----|
|   | Ver. | Rev.A | Page | 17 |
| - | -    | -     | -    | 8  |

## 6.45. FREEZE OFF Command

| Command                        | "C44" [CR]                                                                                                    |            |  |
|--------------------------------|----------------------------------------------------------------------------------------------------|------------|--|
| Detail                         | Cancel Freeze mode.<br>This command works the same way as "FREEZE" button of the remote control for<br>Freeze OFF, but does not work for Freeze ON. |            |  |
| Response Acceptable [ACK] [CR] |                                                                                                    | [ACK] [CR] |  |
| Response                       | Unacceptable                                                                                                    | " ? "[CR]  |  |

## 6.46. ZOOM – Command

| Command  | "C46" [CR]                                                                               |            |  |
|----------|------------------------------------------------------------------------------------------|------------|--|
| Detail   | Reduce image size.<br>This command works the same way as "ZOOM" button of the projector. |            |  |
| Response | Acceptable                                                                               | [ACK] [CR] |  |
| Response | Unacceptable                                                                             | " ? "[CR]  |  |

## 6.47. ZOOM + Command

| Command  | "C47" [CR]                                                                               |            |  |
|----------|------------------------------------------------------------------------------------------|------------|--|
| Detail   | Expand image size.<br>This command works the same way as "ZOOM" button of the projector. |            |  |
| Response | Acceptable                                                                               | [ACK] [CR] |  |
| Response | Unacceptable                                                                             | " ? "[CR]  |  |

## 6.48. FOCUS - Command

| Command  | "C4A" [CR]                                                                                                    |            |  |
|----------|----------------------------------------------------------------------------------------------------|------------|--|
| Detail   | Adjust on-screen focus by making focal length shorter. (The lens moves forward)<br>This command works the same way as "FOCUS" button of the projector. |            |  |
| Response | Acceptable                                                                                                    | [ACK] [CR] |  |
| Response | Unacceptable                                                                                                    | " ? "[CR]  |  |

# 6.49. FOCUS + Command

| Command  | "C4B" [CR]                                                                                                    |            |  |
|----------|----------------------------------------------------------------------------------------------------|------------|--|
| Detail   | Adjust on-screen focus by making focal length longer. (The lens moves backward)<br>This command works the same way as "FOCUS" button of the projector. |            |  |
| Response | Acceptable                                                                                                    | [ACK] [CR] |  |
| Response | Unacceptable                                                                                                    | " ? "[CR]  |  |

# 6.50. INPUT 1 Analog RGB Command

| Command  | "C50" [CR]                          |            |  |
|----------|-------------------------------------|------------|--|
| Detail   | Select Analog RGB input in Input 1. |            |  |
| Response | Acceptable                          | [ACK] [CR] |  |
| Response | Unacceptable                        | " ? "[CR]  |  |

| - |      | -     | -       |    |
|---|------|-------|---------|----|
|   | Ver. | Rev.A | Page    | 18 |
| - | -    | _     | ۰ - · · | 8  |

## 6.51. INPUT 1 SCART Command

| Command  | "C51" [CR]                     |            |  |
|----------|--------------------------------|------------|--|
| Detail   | Select Scart input in Input 1. |            |  |
| Response | Acceptable                     | [ACK] [CR] |  |
| Response | Unacceptable                   | " ? "[CR]  |  |

# 6.52. INPUT 1 DVI (PC Digital) Command

| Command  | "C52" [CR]                                |            |  |
|----------|-------------------------------------------|------------|--|
| Detail   | Select DVI (PC Digital) input in Input 1. |            |  |
| Despense | Acceptable                                | [ACK] [CR] |  |
| Response | Unacceptable                              | " ? "[CR]  |  |

# 6.53. INPUT 1 DVI (AV HDCP) Command

| Command  | "C53" [CR]     | C53" [CR]               |  |  |  |
|----------|----------------|-------------------------|--|--|--|
| Detail   | Select DVI (AV | HDCP) input in Input 1. |  |  |  |
| Response | Acceptable     | [ACK] [CR]              |  |  |  |
|          | Unacceptable   | " ? "[CR]               |  |  |  |

# 6.54. LENS SHIFT UP Command

| Command  | "C5D" [CR]      | C5D" [CR]      |  |  |
|----------|-----------------|----------------|--|--|
| Detail   | Move projection | n area upward. |  |  |
| Response | Acceptable      | [ACK] [CR]     |  |  |
| Response | Unacceptable    | " ? "[CR]      |  |  |

## 6.55. LENS SHIFT DOWN Command

| Command  | "C5E" [CR]      | C5E" [CR]        |  |  |
|----------|-----------------|------------------|--|--|
| Detail   | Move projection | n area downward. |  |  |
| Response | Acceptable      | [ACK] [CR]       |  |  |
|          | Unacceptable    | " ? "[CR]        |  |  |

## 6.56. LENS SHIFT LEFT Command

| Command  | "C5F" [CR]      | 'C5F" [CR]          |  |
|----------|-----------------|---------------------|--|
| Detail   | Move projection | n area to the left. |  |
| Response | Acceptable      | [ACK] [CR]          |  |
|          | Unacceptable    | " ? "[CR]           |  |

|  |  |  | Ver. | Rev.A | Page | 19 |
|--|--|--|------|-------|------|----|
|--|--|--|------|-------|------|----|

## 6.57. LENS SHIFT RIGHT Command

| Command  | "C60" [CR]      | C60" [CR]            |  |  |
|----------|-----------------|----------------------|--|--|
| Detail   | Move projection | n area to the right. |  |  |
| Response | Acceptable      | [ACK] [CR]           |  |  |
|          | Unacceptable    | " ? "[CR]            |  |  |

# 6.58. AUTO PC ADJ. Command

| Command  | "C89" [CR]                      |                                                                                                    |  |  |  |
|----------|---------------------------------|----------------------------------------------------------------------------------------------------|--|--|--|
| Detail   | This command<br>control. Sendir | D PC Adj. function.<br>nd works the same way as "AUTO PC ADJ." button of the remote<br>ding this command during Auto PC Adj. process terminates the<br>his is the same by "AUTO PC ADJ." button of the remote control. |  |  |  |
| Response | Acceptable                      | [ACK] [CR]                                                                                                    |  |  |  |
| Response | Unacceptable                    | " ? "[CR]                                                                                                    |  |  |  |

## 6.59. PRESENTATION TIMER Command

| Command  | "C8A" [CR]                     |                                                                                 |
|----------|--------------------------------|---------------------------------------------------------------------------------|
| Detail   | Execute Preser<br>This command | ntation Timer.<br>works the same way as "P-TIMER" button of the remote control. |
| Response | Acceptable                     | [ACK] [CR]                                                                      |
| Response | Unacceptable                   | " ? "[CR]                                                                       |

#### 6.60. KEYSTONE Command

| Command  | "C8E" [CR]   | "C8E" [CR]                                                                                                    |  |  |  |  |  |
|----------|--------------|----------------------------------------------------------------------------------------------------|--|--|--|--|--|
| Detail   | This command | ne distortion by reducing upper part of image.<br>I executes both keystone distortion correction and OSD display<br>whether the "KEYSTONE" OSD has been displayed or not. |  |  |  |  |  |
| Response | Acceptable   | [ACK] [CR]                                                                                                    |  |  |  |  |  |
| Response | Unacceptable | " ? "[CR]                                                                                                    |  |  |  |  |  |

# 6.61. KEYSTONE Command

| Command  | "C8F" [CR]   |                                                                                                    |  |  |  |
|----------|--------------|----------------------------------------------------------------------------------------------------|--|--|--|
| Detail   | This command | Correct keystone distortion by reducing down part of image.<br>This command executes both keystone distortion correction and OSD display<br>regardless of whether the "KEYSTONE" OSD has been displayed or not. |  |  |  |
| Response | Acceptable   | [ACK] [CR]                                                                                                    |  |  |  |
| Response | Unacceptable | " ? "[CR]                                                                                                    |  |  |  |

|  |  |  | Ver. | Rev.A | Page | 20 |
|--|--|--|------|-------|------|----|
|--|--|--|------|-------|------|----|

#### 7. Status Read Command

#### 7.1. Format

7.1.1. PC issues commands in format as below;

#### "CR" Command [CR]

Command : 1 character ( See Basic Status Read Command Table )

7.1.2. When a projector receives the appropriate command, it returns a character line as the

required data.

Required Data [CR]

Required Data: A character line (See Basic Status Read Command Table)

7.1.3. When the received data cannot be decoded, the projector returns "?" [CR].

#### 7.2. Transfer Example

Get input mode for projector with basic commands

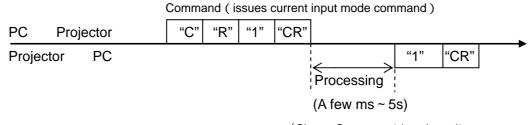

(Shows Computer 1 is selected)

| Ve | /er. | Rev.A | Page | 21 |
|----|------|-------|------|----|

#### 7.3. Status Read Command

| Command  | "CR0" [CR]      | "CR0" [CR]                                                                                                    |  |  |  |
|----------|-----------------|----------------------------------------------------------------------------------------------------|--|--|--|
| Detail   | Get the project | or's operating status                                                                                                    |  |  |  |
|          | Acceptable      | "%1" [CR]                                                                                                    |  |  |  |
| Response | %1              | <ul> <li>"00" = Power ON</li> <li>"80" = Standby</li> <li>"40" = Countdown in process</li> <li>"20" = Cooling Down in process</li> <li>"10" = Power Failure</li> <li>"28" = Cooling Down in process due to Temperature Anomaly</li> <li>"88" = Coming back after Temperature Anomaly</li> <li>"24" = Power Save/Cooling Down in process</li> <li>"04" = Power Save</li> <li>"21" = Cooling Down in process due to lamp failure</li> <li>"81" = Standby after Cooling Down due to lamp failure</li> </ul> |  |  |  |
|          | Unacceptable    | "?" [CR]                                                                                                    |  |  |  |

#### [Details of Response]

#### 7.3.1. "00" [CR]

Status: Power ON

Normal image is on the screen.

#### 7.3.2. "80" [CR]

Status: Standby

When the status is Standby, Status Read Commands are always acceptable, but Functional Execution Commands are not acceptable except POWER ON Command.

#### 7.3.3. "40" [CR]

Status: Countdown in process

When "Display" in Setting Menu is ON and POWER ON is executed, it starts processing Countdown.

When "Display" in Setting Menu is OFF, Countdown in process is canceled and the status quickly moves to Power ON.

#### 7.3.4. "20" [CR]

Status: Cooling Down in process

When the status is Power ON, and POWER OFF Command ("C01"[CR]) is executed, it moves to Cooling Down status.

This status automatically moves to Standby after lamp turns off and the fan spin finishes after about 90 seconds. The fan spin time depends on a model.

This function is used to cool down the lamps and other optical parts and is quite important for projector's reliability.

During this time, Functional Execution Commands are invalid.

|  | Ver. | Rev.A | Page | 22 |
|--|------|-------|------|----|
|  |      |       |      |    |

#### 7.3.5. "10" [CR]

Status: Power Failure

When the power supply voltage inside the projector reaches abnormal status, the projector is automatically turned off. The projector returns "10"[CR], which shows it moves to Power OFF status due to power failure. Fan also stops unlike Cooling Down status.

#### 7.3.6. "28" [CR]

Status: Cooling Down in process due to Temperature Anomaly

When the inside temperature is out of the operating temperature, it automatically starts Cooling Down. Response for this status is "28"[CR].

Even if the temperature decreases during this process, Cooling Down is executed.

#### 7.3.7. "88"[CR]

Status: Coming back after temperature anomaly

When the status moves to Standby after Cooling Down due to temperature anomaly, it returns "88" [CR].

This shows that the status turns to Standby because of abnormal temperature.

This status maintains until next operation is done. When Power On is executed, the

information of temperature anomaly is canceled and normal operation is executed.

#### 7.3.8. "24"[CR]

Status: Power Save / Cooling Down in process

Power management function in Setting menu works and the status goes to Power Save / Cooling Down.

During this time, Functional Execution Commands are invalid (not executed).

This status moves to Power Save at set hours after the operation of Cooling Down.

| Status: No signal | Power Save / Cooling Down | Power Save      |
|-------------------|---------------------------|-----------------|
| Response∶ "00"    | "24"                      | "04"            |
| 5 minutes v       | vith no signal After abo  | T<br>ut 90 sec. |

#### 7.3.9. "04"[CR]

Status: Power Save

This shows that it moves to Power Save status by Power management function in Setting menu.

#### 7.3.10. "21"[CR]

Status: Cooling down in process after OFF due to lamp failure

When the projector status is turned off due to lamp failure, it automatically starts Cooling down. The projector returns "21"[CR]. "21"[CR] has been kept during Cooling down operation.

| - |      |       |      | -  |
|---|------|-------|------|----|
|   | Ver. | Rev.A | Page | 23 |
|   |      |       |      |    |

#### 7.3.11. "81"[CR]

Status: Standby after Cooling down due to lamp failure

The projector has recovered from Lamp Failure status. When the projector enters Standby mode after Cooling down operation invoked due to lamp failure, it returns "81"[CR]. This indicates the status turns to Standby due to lamp failure.

This status continues until the next operation is started; when Power ON is executed, the projector clears the information of Lamp Failure and normal operation starts.

#### 7.4. Input Mode Read Command

| Command  | "CR1" [CR]      | "CR1" [CR]                                                                                                    |  |  |
|----------|-----------------|----------------------------------------------------------------------------------------------------|--|--|
| Detail   | Get the selecte | Get the selected Input No.                                                                                       |  |  |
| Response | Acceptable      | "%1" [CR]                                                                                                    |  |  |
|          | %1              | "1" = Input 1 is selected<br>"2" = Input 2 is selected<br>"3" = Input 3 is selected<br>"4" = Input 4 is selected |  |  |
|          | Unacceptable    | "?" [CR]                                                                                                    |  |  |

#### 7.5. Lamp Time Read Command

| Command  | "CR3" [CR]                                              | "CR3" [CR]                                                                               |  |  |
|----------|---------------------------------------------------------|------------------------------------------------------------------------------------------|--|--|
| Detail   | Get the total lamp running hours (corresponding value). |                                                                                          |  |  |
|          | Acceptable                                              | "%1" [CR]                                                                                |  |  |
| Response | %1                                                      | Shows the time period with 5 digits numbers.<br>Example: "00410"[CR] ····shows 410 hours |  |  |
|          | Unacceptable                                            | "?" [CR]                                                                                 |  |  |

## 7.6. Setting Read Command

| Command  | "CR4" [CR]     | "CR4" [CR]                                                                                                    |  |  |
|----------|----------------|----------------------------------------------------------------------------------------------------|--|--|
| Detail   | Get the screen | Get the screen setting status such as Ceiling / Rear.                                                                                                    |  |  |
| Response | Acceptable     | "%1" [CR]                                                                                                    |  |  |
|          | %1             | "11"[CR] = Normal Screen Setting<br>"10"[CR] = Picture is top/bottom reversed.<br>(Status: Rear & Ceiling ON)<br>"01"[CR] = Picture is left/right reversed. (Status: Rear ON)<br>"00"[CR] = Picture is top/bottom and left/right reversed.<br>(Status: Ceiling ON) |  |  |
|          | Unacceptable   | "?" [CR]                                                                                                    |  |  |

| 1 | Ver. | Rev.A | Page | 24       |
|---|------|-------|------|----------|
|   |      |       |      | <u> </u> |

# 7.7. Temp Read Command

| Command  | "CR6" [CR]                                                                                                    | "CR6" [CR]                                                                                                    |  |  |
|----------|----------------------------------------------------------------------------------------------------|----------------------------------------------------------------------------------------------------|--|--|
| Detail   | Get the temperature data inside the projector.<br>With some temperature sensors installed in the projector, it is possible to get all<br>the temperature at once. |                                                                                                    |  |  |
|          | Acceptable                                                                                                    | "%1_%2_%3" [CR]                                                                                                    |  |  |
| Response | %1<br>%2<br>%3                                                                                                    | %1 = Temperature of sensor 1<br>%2 = Temperature of sensor 2<br>%3 = Temperature of sensor 3<br>Temperature data is shown as "00.0".<br>When the temperature goes down to -, the first character<br>becomes "-" instead of a space, like "-05.5" [CR].<br>When no temperature data can be returned due to hardware<br>problems, the first character becomes "E" like"E00.0" [CR].<br>When several temperature sensors are equipped, Responses are<br>returned continuously.<br>"_31.535.233.4"[CR]<br>The first data is sensor 1, then one space, and the data of sensor<br>2 follows. |  |  |
|          | Unacceptable                                                                                                    | " ? "[CR]                                                                                                    |  |  |

# 7.8. Lamp Mode Read Command

| Command  | "CR7" [CR]                       | 'CR7" [CR]                                                                      |  |  |  |
|----------|----------------------------------|---------------------------------------------------------------------------------|--|--|--|
| Detail   | Get lamp mode<br>The projector w | Get lamp mode.<br>The projector with single lamp get ON/OFF status of the lamp. |  |  |  |
| Response | Acceptable                       | "%1" [CR]                                                                       |  |  |  |
|          | %1                               | "00"[CR] = Lamp is OFF.<br>"01"[CR] = Lamp is ON.                               |  |  |  |
|          | Unacceptable                     | " ? "[CR]                                                                       |  |  |  |

| <b>B</b> |      |       |      |    |
|----------|------|-------|------|----|
|          | Ver. | Rev.A | Page | 25 |
|          |      |       |      |    |